# Jira 사용자 정의 필드 최적화

이 문서는 Jira에서 사용자 정의 필드 최적화 도구 사용 가이드를 공유하기 위해 작성되었다.

- [사용자 정의 필드 스캔 및 최적화 하기](#page-0-0)
- [참조 링크](#page-3-0)

⊙

⋒

⊗

사용자 정의 필드는 Jira 인스턴스의 성능에 큰 영향을 미친다.

- 사용자 정의 필드 최적화 도구를 통해 구성을 개선하여 Jira의 성능을 높일 수 있다.
- Jira 사용자 정의 필드 최적화는 Jira Server/Data Center 버전 8.0 이상부터 사용 가능하다.

### <span id="page-0-0"></span>사용자 정의 필드 스캔 및 최적화 하기

사용자 정의 필드를 스캔하여 구성을 최적화 할 수 있는 필드를 찾아 강조 표시 한다.

스캔은 Jira Software, Jira Service Management 및 Portfolio for Jira에서 자동으로 생성한 모든 사용자 정의 필드는 제외한다.

- 표시된 사용자 정의 필드들은 전역 컨텍스트로 설정되어 있어 모든 프로젝트에서 사용할 수 있지만, 실제로는 일부 프로젝트에서만 사용되는 필 드들이다.
- Jira 성능을 향상시키기 위해 **전역 컨텍스트를 프로젝트별 컨텍스트로 자동 변경**하여 관련된 프로젝트에만 적용할 수 있다.
- **10개 미만의 프로젝트에서 사용하는 필드를 최적화**하는 것이 좋다. 10개 이상의 프로젝트에서 사용된다면 해당 필드는 실제 전역 사용자 정의 필드로 간주되며 구성을 변경하면 안된다.
- **사용량이 적은 시간에 최적화**를 일괄 적용하는 것을 추천한다. 사용자 정의 필드의 값 수정 및 삭제가 아니므로 **데이터 손실 위험이 없다**.

1. > 이슈 > 사용자 정의 필드 최적화 프로그램 > 스캔 버튼을 클릭한다. (인스턴스 크기에 따라 시간이 걸릴 수 있다. 실행 상태로 두고 다른 작업을 해도 된

2. 스캔 완료 후 사용자 정의 필드 관리 링크를 클릭한다.

다.)

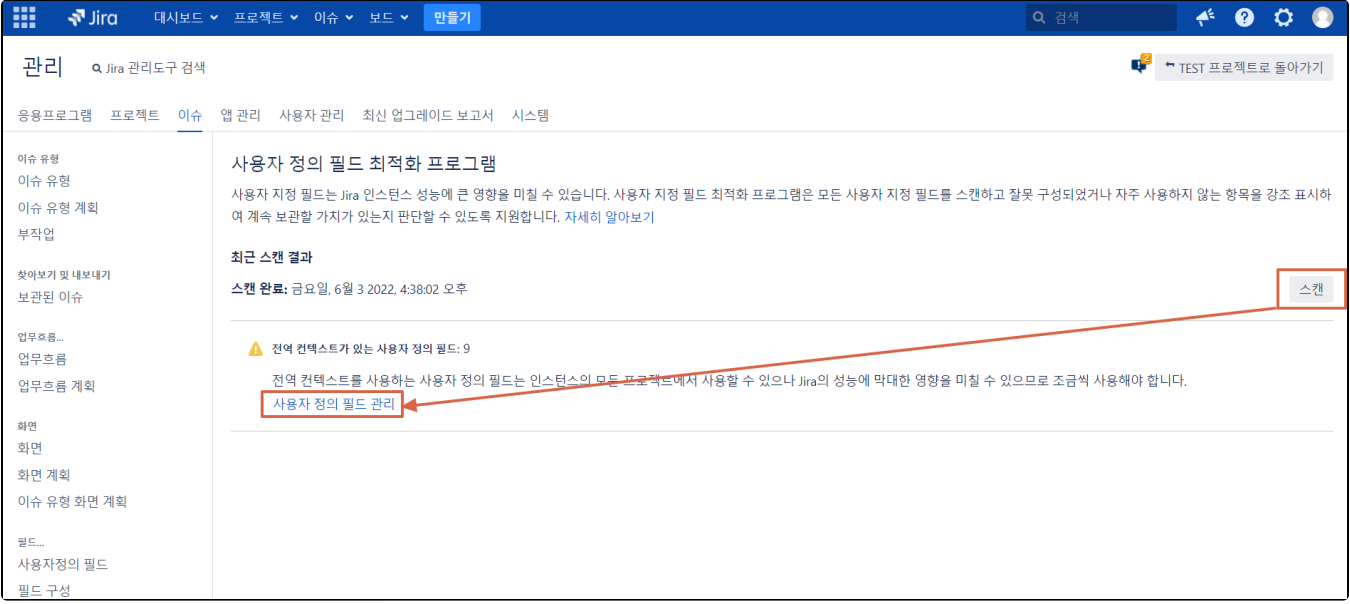

#### 3. 최적화 가능한 사용자 정의 필드 리스트를 확인한다.

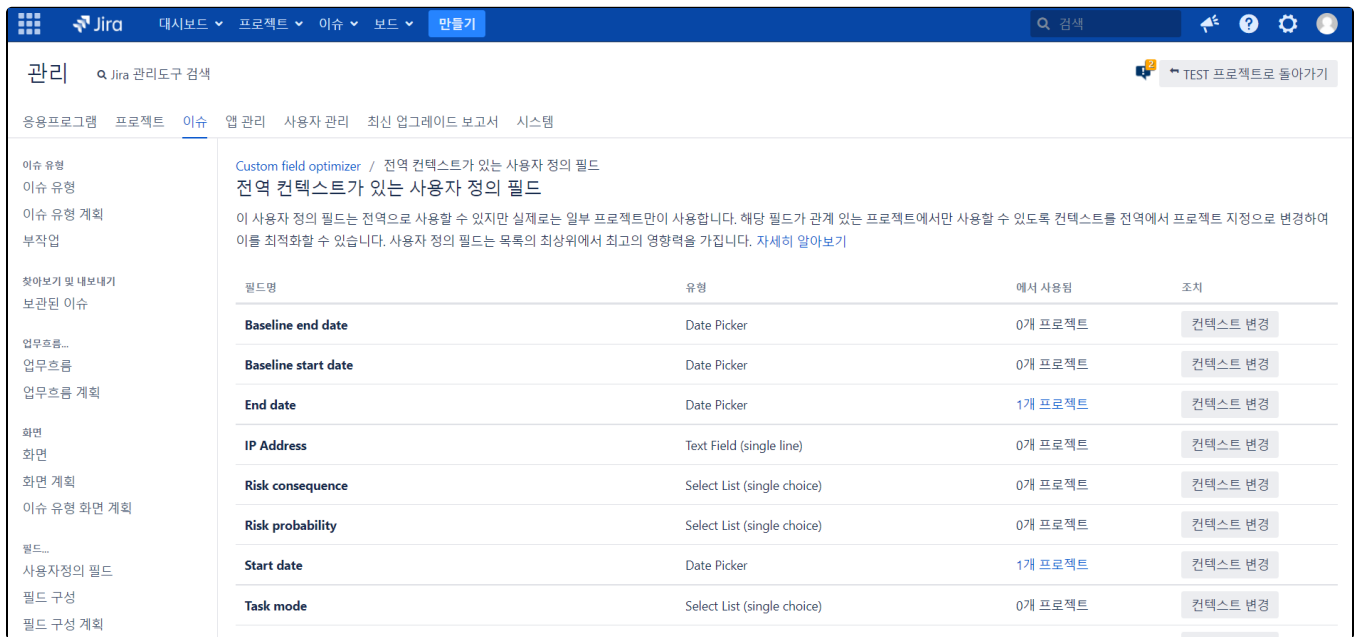

4. n개 프로젝트를 클릭하면 해당 사용자 정의 필드를 사용하고 있는 프로젝트의 목록을 확인할 수 있다.

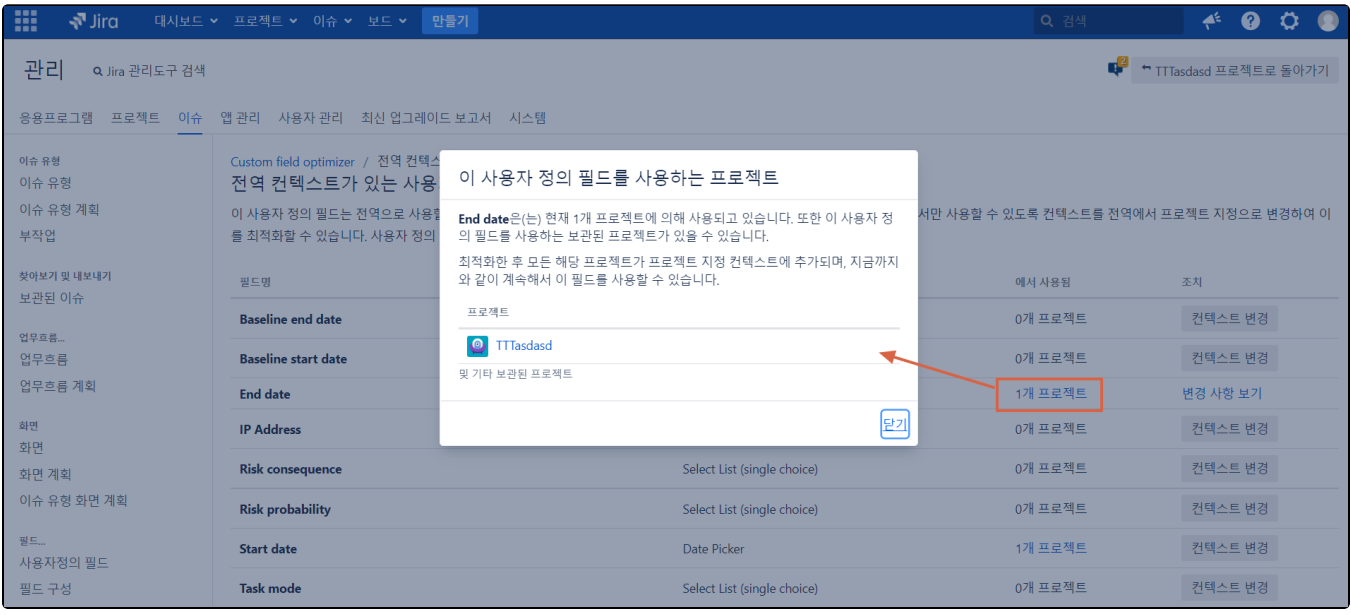

5. 최적화 할 사용자 필드 우측 컨텍스트 변경 버튼을 클릭한다.

- 컨텍스트 변경 : 전역 → 프로젝트
- 이 변경 사항은 사용자 정의 필드에 저장된 값 또는 해당 필드가 프로젝트에 표시되는 방식에는 영향을 끼치지 않는다.

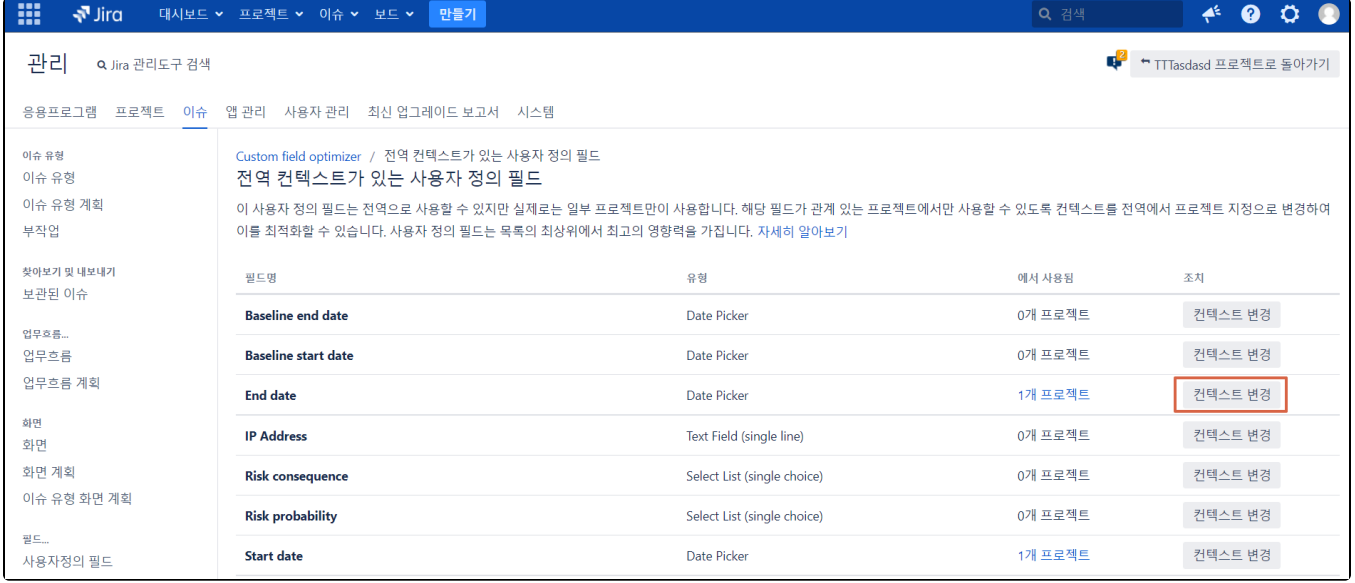

#### 6. 변경 사항 보기를 클릭한다.

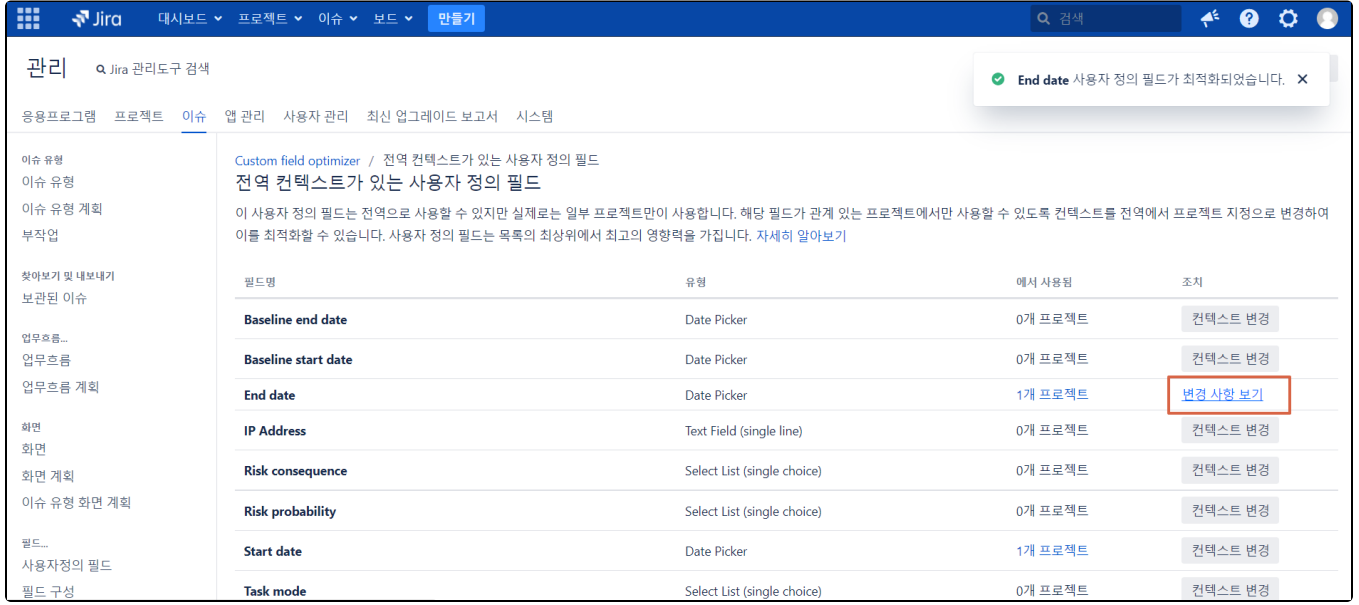

7. 컨텍스트가 전역에서 특정 프로젝트로 변경되었다.

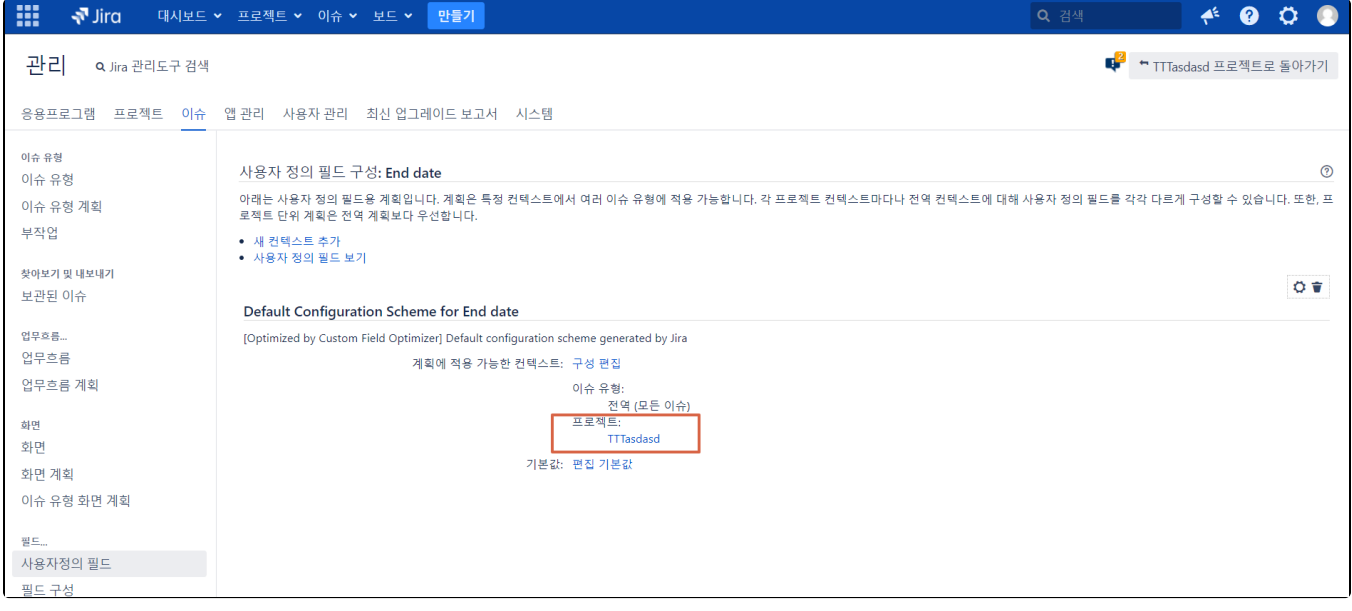

## <span id="page-3-0"></span>참조 링크

<https://confluence.atlassian.com/adminjiraserver/optimizing-custom-fields-956713279.html>